8. If you logged in with your Mirror Life account, please scan the QR code **uple** using Lovense Remote app to sync Max 2 with the game.

7. Launch Mirror Life and log in using either your Mirror Life account or the account you use to log in to the Lovense Remote app.

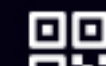

6. The light on Max 2 will stay on to indicate it's connected.

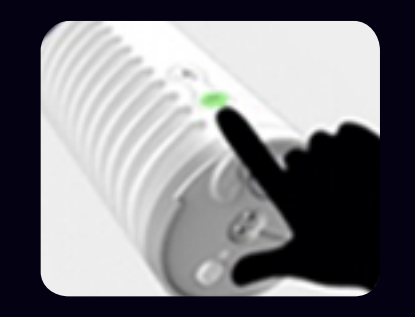

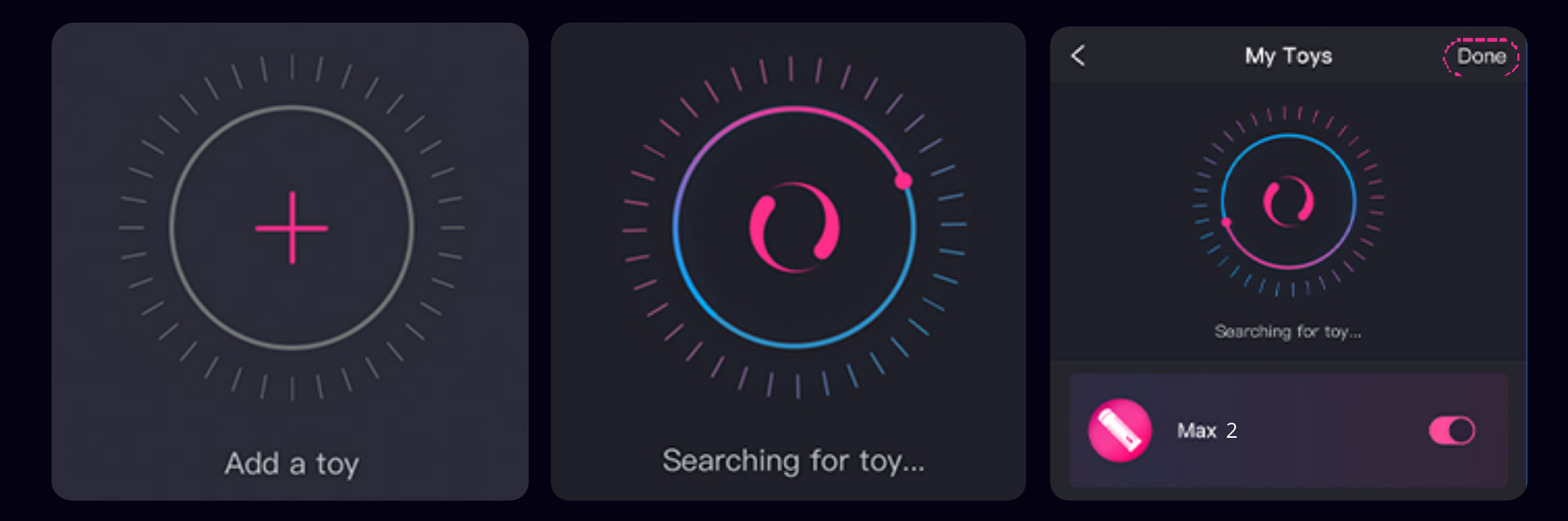

- 2. Open and log into the Lovense Remote app.
- 3. Turn on Max 2 and ensure its light is blinking.
- 4. Click the  $\mathcal{O}$  icon.
- 5. Tap "+" to begin searching. After toy is found, tap "Done".

**Syncing Max 2 with Mirror Life**

## 1. Download Lovense Remote app for iPhone/iPad/Android

## **If you don't have a Lovense USB Bluetooth Adapter**

Click on the Mirror Life desktop shortcut or .exe file. Wait for the game to boot. If installed correctly the flashing green light on Max 2 will stay on.

Hold down the vibrate button on Max 2 for a few seconds until it starts flashing green. Please ensure your Max 2 has been charged.

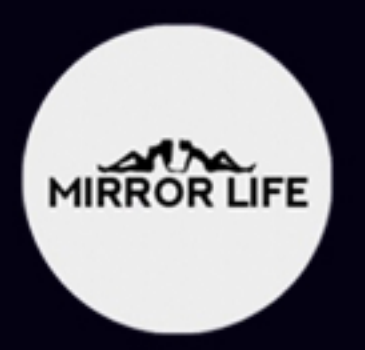

**Syncing Max 2 with Mirror Life**

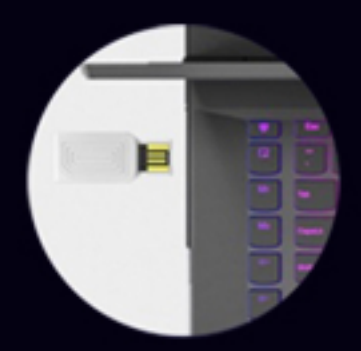

Insert Lovense USB Bluetooth Adapter into your PC.

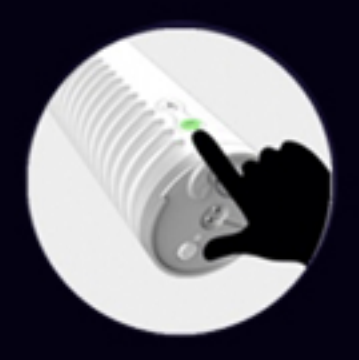

## **If you have a Lovense USB Bluetooth Adapter**